NGL Centre

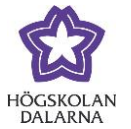

# **SafeAssign: Plagiarism Check**

SafeAssign can check citations and run a plagiarism check on the work that students submit in Learn. The teacher needs to have set up SafeAssign before students submit their work.

# *Run a Check*

See the manual "Submit Assignments in Learn" on <http://www.du.se/learningplatform> for information on how to create an assignment for submission.

We begin now by clicking on "Submission Details". Lower down on the page, you will see "Plagiarism Tools".

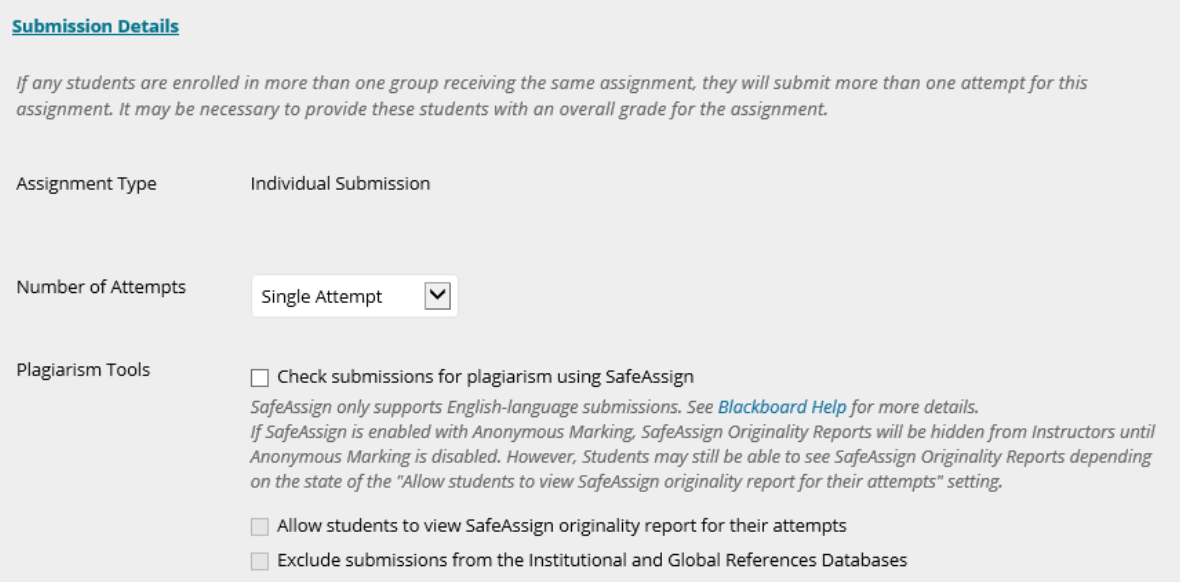

To use this, you must tick the box "Check submissions for plagiarism using SafeAssign". Note: it is not ticked by default. You will also see "SafeAssign only supports English-language submissions". This indicates that SafeAssign has been developed for texts in English; however, it has shown to function with other languages as well – although there are no guarantees that it will.

Dalarna University NGL Centre

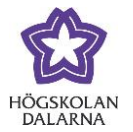

There are two additional options: "Allow students to view SafeAssign originality report for their attempts" and "Exclude submissions from the Institutional and Global References Databases".

The first means that the student gets to see the same report as the teacher. The second means that the document that the students submit is not used to check against future submissions. For example, if the box is checked when Adam submits a document and five minutes later, Bertil submits a similar document, Bertil's document is not checked against Adam's.

Click on "Submit" when you are finished creating or editing the assignment; it will then be activated.

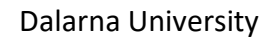

#### NGL Centre

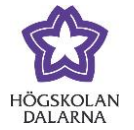

Email: support[@du.se](mailto:support@du.se)

### *What the Students See*

By submitting this paper, you agree: (1) that you are submitting your paper to be used and stored as part of the SafeAssign™ services in accordance with the Blackboard Privacy Policy; (2) that your institution may use your paper in accordance with your institution's policies; and (3) that your use of SafeAssign will be without recourse against Blackboard Inc. and its affiliates.

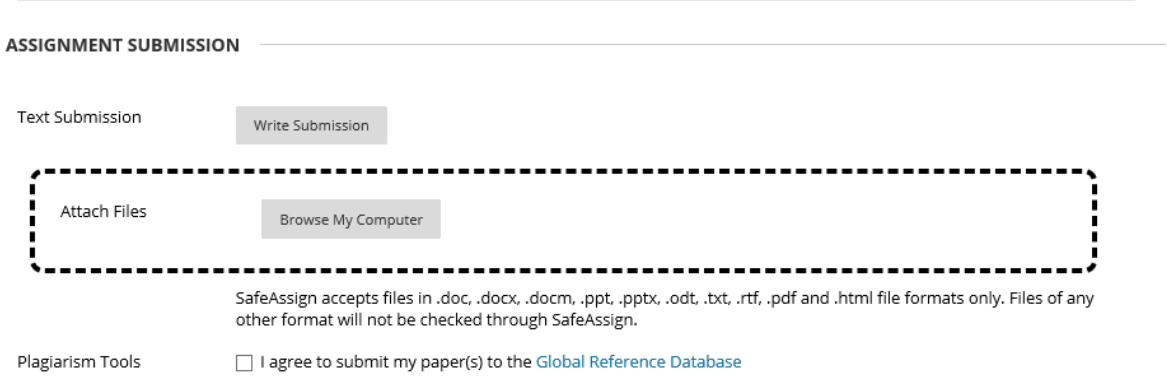

The two top lines are instructions that the teacher wrote.

The second paragraph contains text about SafeAssign for the student to read. By submitting this paper, you agree: (1) that you are submitting your paper to be used and stored as part of the SafeAssign™ services in accordance with the Blackboard Privacy Policy; (2) that your institution may use your paper in accordance with your institution's policies; and (3) that your use of SafeAssign will be without recourse against Blackboard Inc. and its affiliates."

This paragraph means that the document has been reviewed and will be saved for use when checking against documents that are submitted in the future.

The following file formats work:

- .doc, .docx, .docm (Word)
- .ppt, .pptx, (PowerPoint)
- .odt, (OpenOffice, equivalent to Word)
- .txt, (pure text)
- .rtf, (almost like Word)

3

Dalarna University NGL Centre

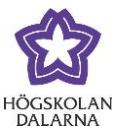

- .pdf (Adobe PDF document)
- .html (webpage)

If the student submits a document in another format, then it will not be checked.

The student can also choose to untick" I agree to submit my paper(s) to the Global Reference Database". The submission will be sent to SafeAssign regardless. When the box is ticked, then others who use SafeAssign – for example, another university – can run a search on the document.

For example, if Charles checks off the box and submits a document, then the document is checked as it normally would be. However, when Charles submits the same document at another university that uses SafeAssign, then the document will be checked against the earlier submission that he made here.

NGL Centre

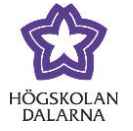

Here, the student has both written in the text editor and prepared a Word document. As soon as the student clicks on "Submit", a check begins.

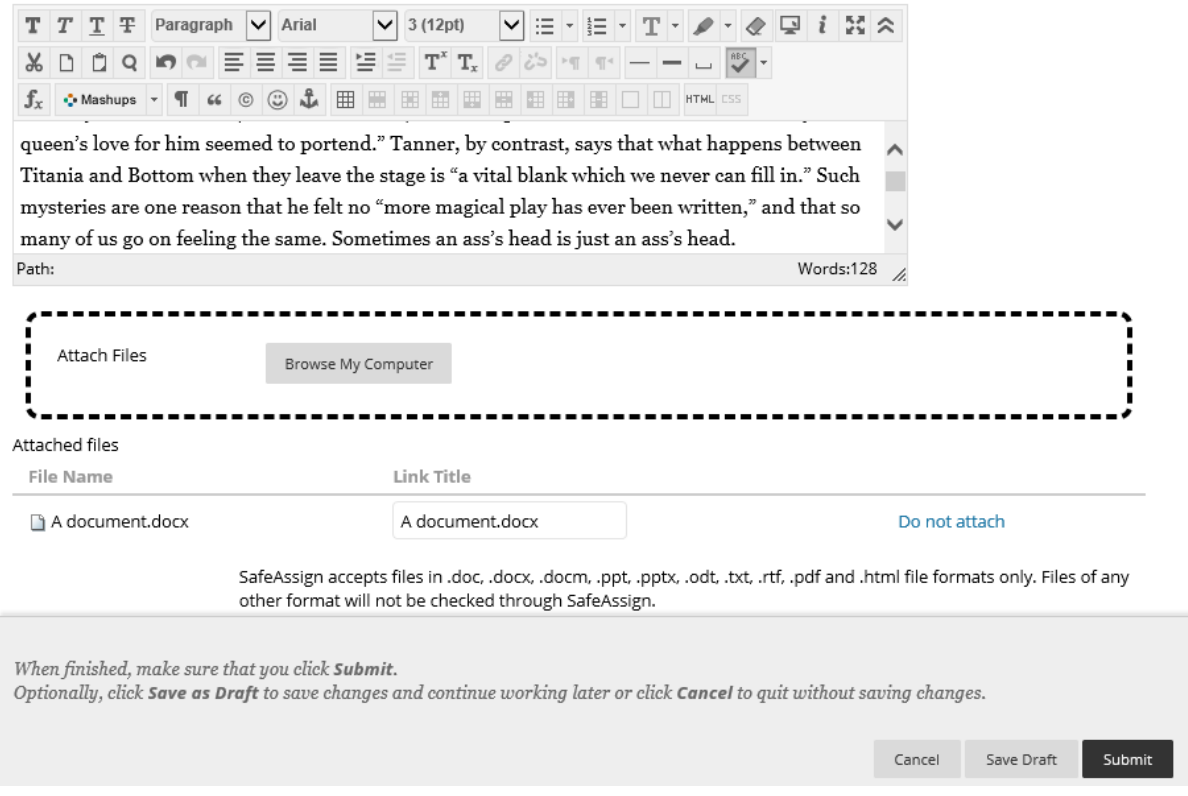

#### This is what the student sees after submitting a document.

Review Submission History: One assignment

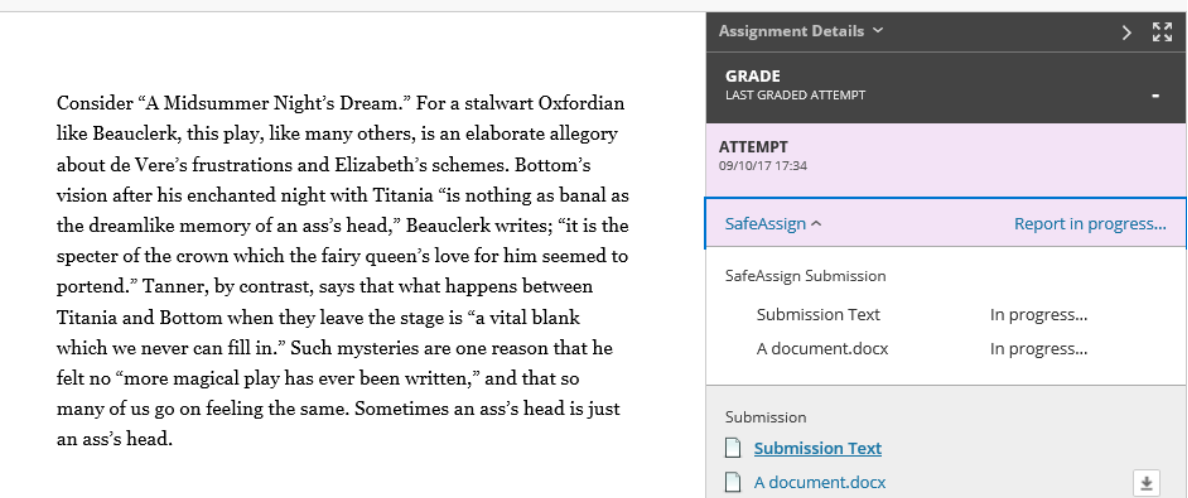

NGL Centre

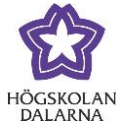

## *After the Student Submits a Document*

The teacher sees that the student has submitted an assignment as normal. Here we also see a short summary from SafeAssign.

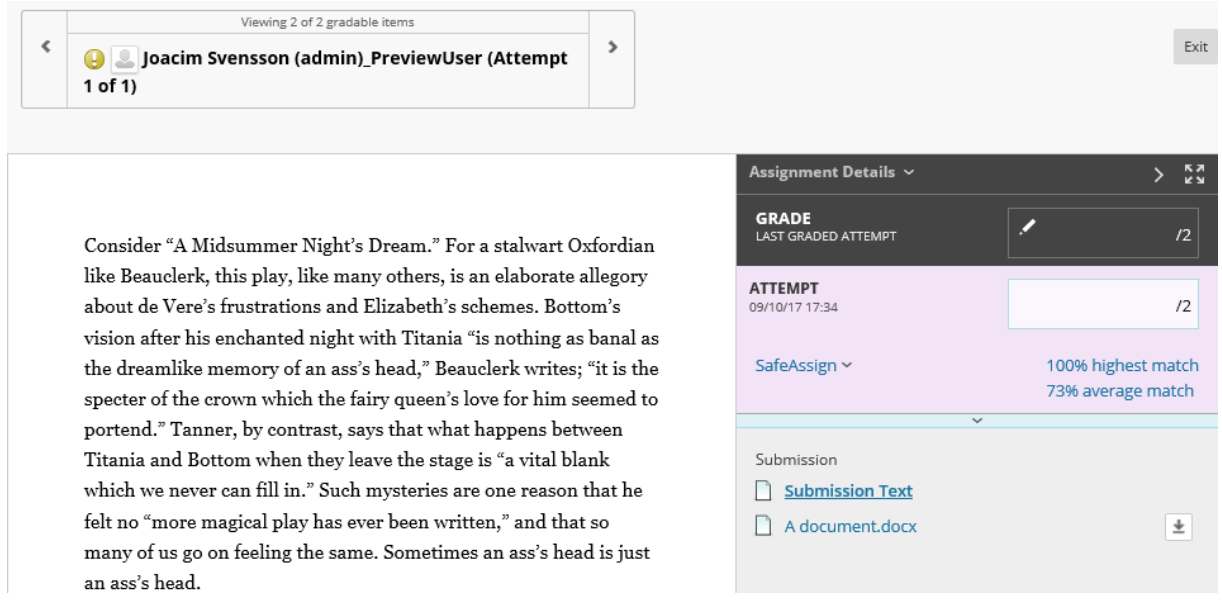

Click on the blue text with the % to see more information.

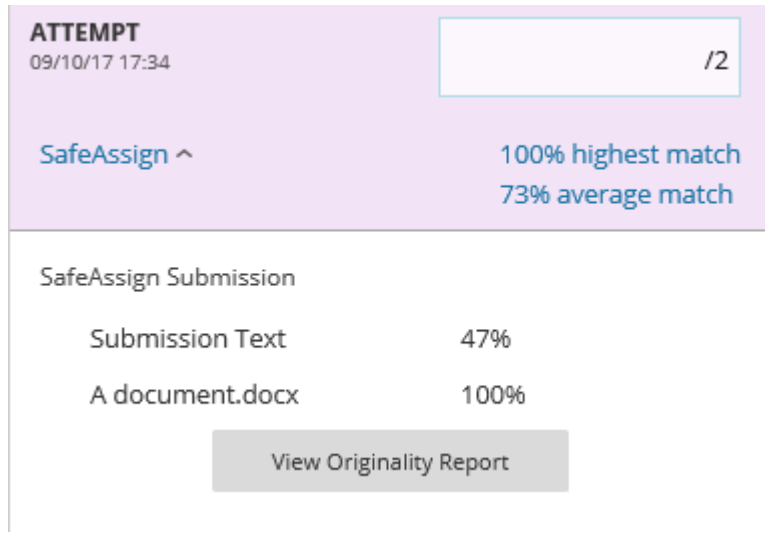

Here the student submitted two texts, and both have resulted in a find in SafeAssign. Click on "View Originality Report" for more information. The report will open in a new tab/window.

NGL Centre

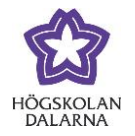

To the right, you can see the course room (English Test Course), the name of the assignment (One assignment), the name of the student, the date and the time.

Under "Attachments", we can see the two documents. Now "a document.docx" is marked and any matches in SafeAssign would be visible. The sources show up both numbered and colour-coded.

Consider ?A Midsummer Night?s Dream.

<sup>1</sup> For a stalwart Oxfordian like Beauclerk, this play, like many others, is an elaborate allegory about de Vere?s frustrations and Elizabeth?s schemes. Bottom?s vision after his enchanted night with Titania ?is nothing as banal as the dreamlike memory of an ass?s head.? Beauclerk writes: ?it is the specter of the crown which the fairy queen?s love for him seemed to portend. 1 Tanner, by contrast, says that what happens between Titania and Bottom when they leave the stage is ?a vital blank which we never can fill in. Such mysteries are one reason that he felt no ?more magical play has ever been written,? and that so many of us go on feeling the same. (1) Sometimes an ass?s head is just an ass?s head.

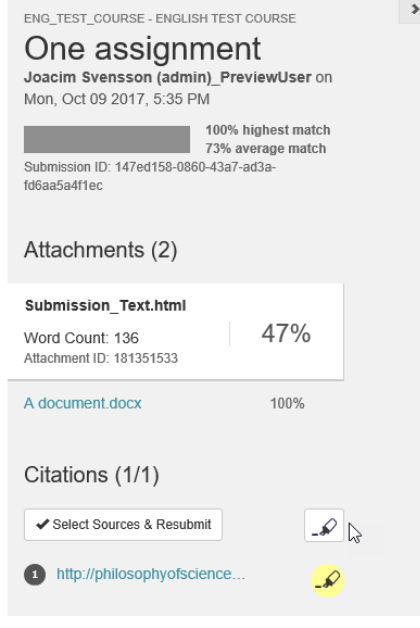

Below you can see the document with the sources marked. The paragraphs in white indicate that SafeAssign has not found any matches. The yellow paragraphs are from a source and the blue paragraphs are from another source. If you click on a sentence, you will get more information about the source.

<sup>1</sup> For a stalwart Oxfordian like Beauclerk, this play, like many others, is an elaborate allegory about de Vere?s frustrations and Elizabeth?s schemes. Bottom?s vision after his enchanted night with Titania ?is nothing as banal as the dreamlike memory of an ass?s head,?

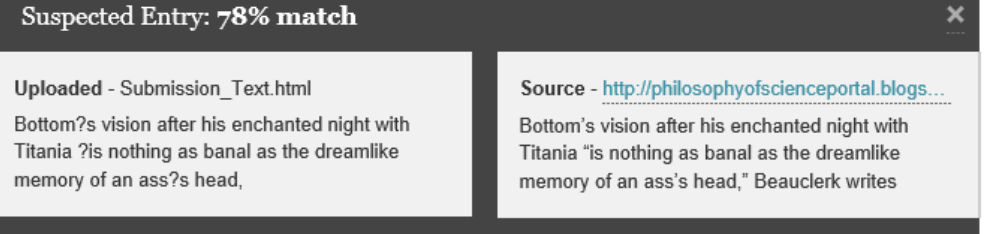

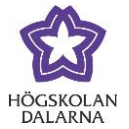

# *Good To Know*

- If you have ticked the box "Allow students to view SafeAssign originality report for their attempts", then the student can see the same report as you.
- All teachers can see the report regardless of who created the assignment.
- There is no % grade for plagiarism: if you suspect a student has plagiarised, then you need to report this to the University's Disciplinary Board.